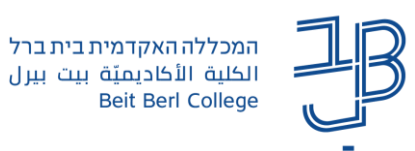

## **הקבצים שלי ב-moodle( ניהול קובצי משתמש(**

במערכת moodle קיימת אפשרות לאחסן קבצים ולהשתמש בהם בכל אחד מהקורסים. אפשרות זו משמשת כמאגר קבצים אישי בתוך מערכת ה-moodle. ניתן לייבא למאגר הקבצים, קבצים מתוך המחשב שלנו או מתוך מאגרי ענן. היתרון באחסון קבצים ב-moodle היא זמינות השימוש. בכל פעם שנרצה להעלות קובץ לאתר הקורס נוכל "לשלוף" אותו בקלות ובמהירות מתוך המאגר.

## **סך כל הקבצים בתיקייה לא יעלה על 100 MB**

## **העלאת קובץ למאגר הקבצים שלנו**

.1 נלחץ על הפרופיל שלנו ובתפריט נבחר הקבצים שלי

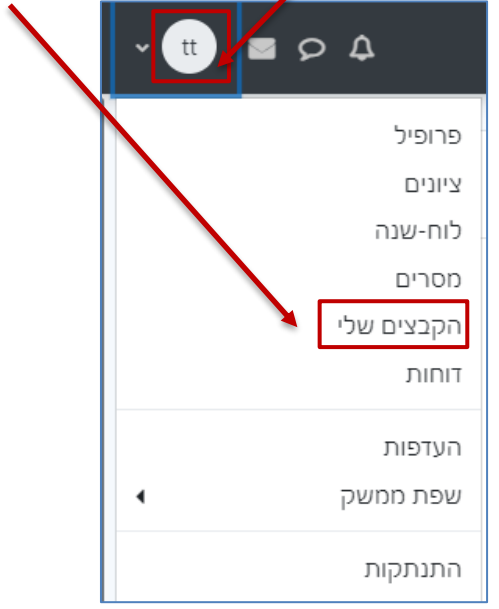

.2 ייפתח חלון המציג את מאגר הקבצים ואת האפשרות להעלות קבצים נוספים. נלחץ על הוספת קובץ

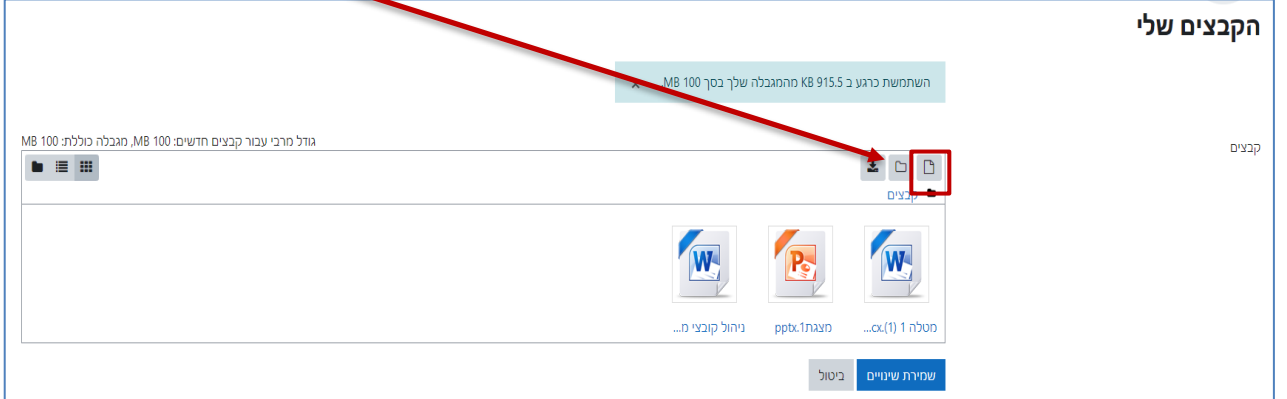

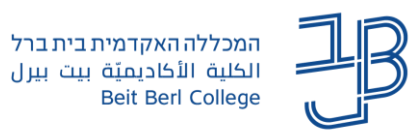

.3 נבחר מהיכן להעלות את הקובץ

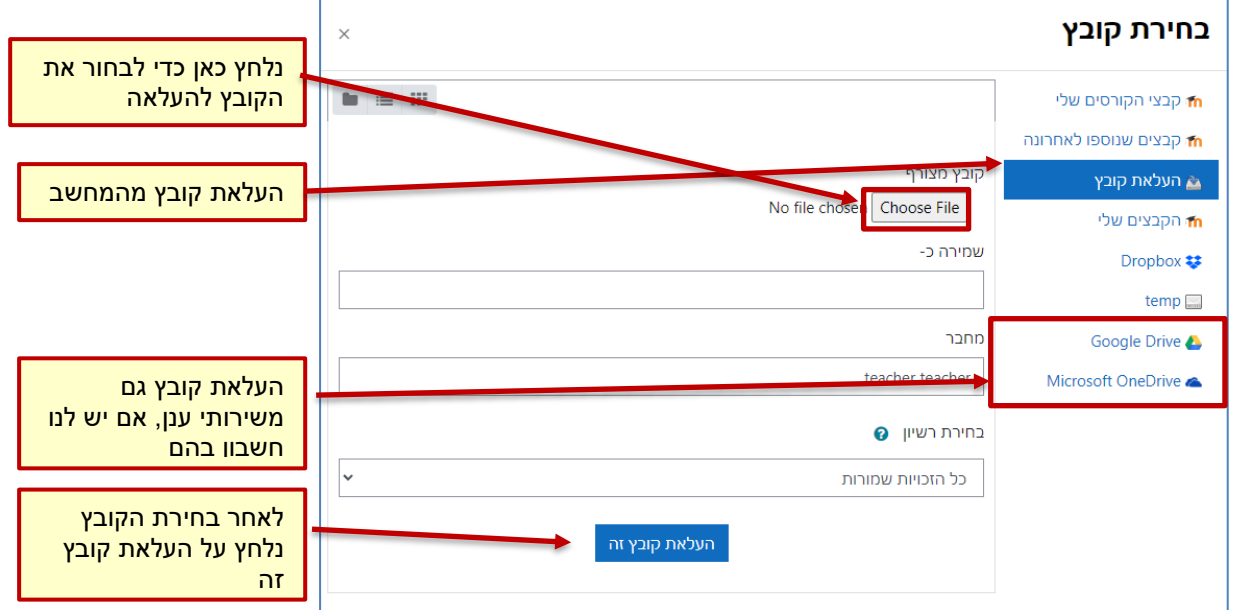

.4 נראה את מאגר הקבצים שהעלנו

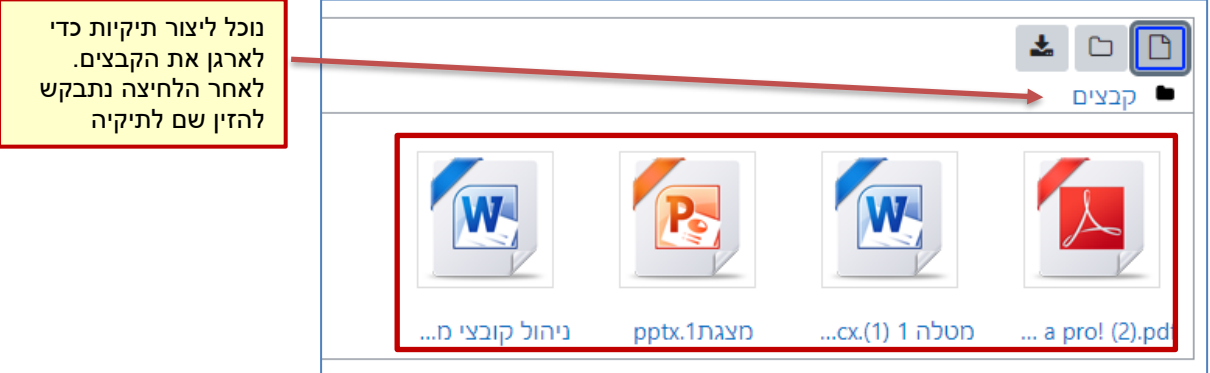

.5 כדי לחזור לקורסים שלנו נלחץ על רשימת הקורסים וזמינותם

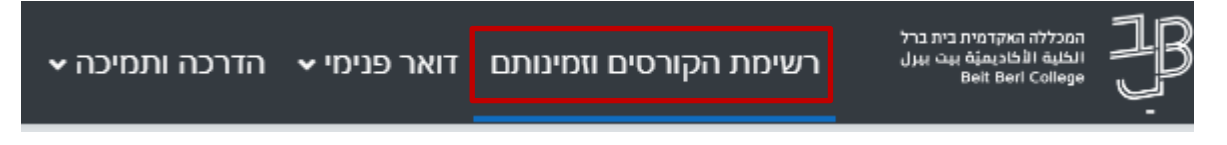

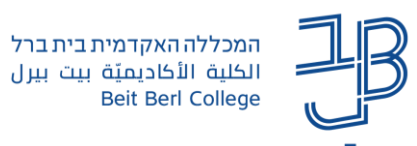

## **הוספת קובץ לאתר קורס ממאגר הקבצים**

.1 כדי **להוסיף את הקובץ מהמאגר לאתר הקורס**, בעת בחירת הקובץ נבחר באפשרות "הקבצים שלי"

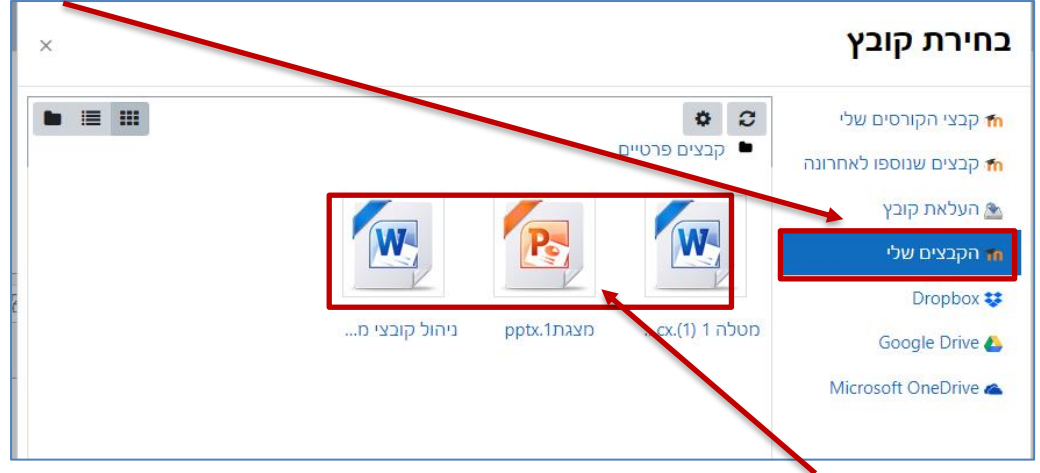

.2 נבחר את הקובץ המאגר

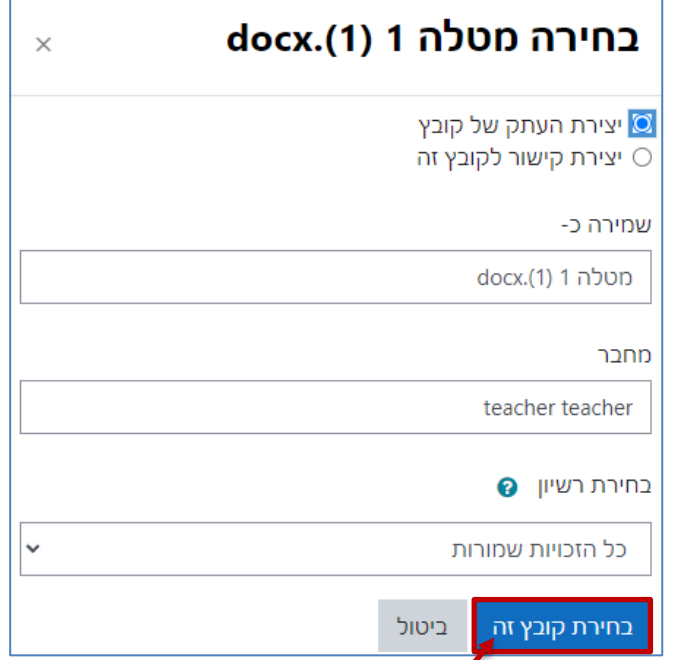

- .3 נלחץ על בחירת קובץ זה
- .4 נלחץ על שמירת שינויים

**מחיקת קבצים מהמאגר האישי**

.1 ניכנס למאגר הקבצים

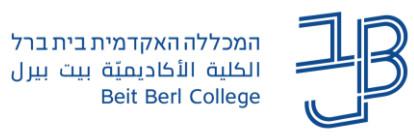

.2 נבחר בקובץ אותו אנו רוצים למחוק

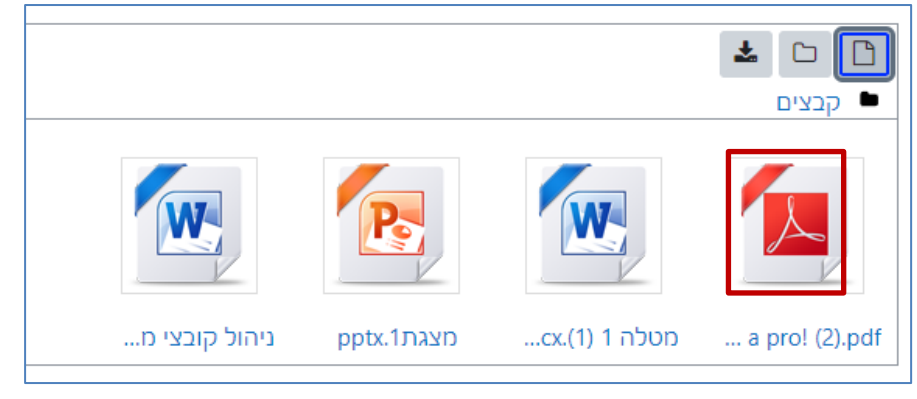

.3 נלחץ על מחיקה

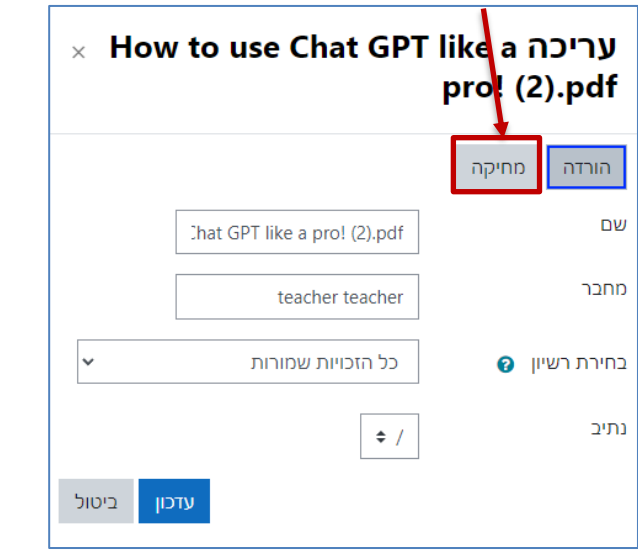

.4 בחלונית נלחץ על אישור

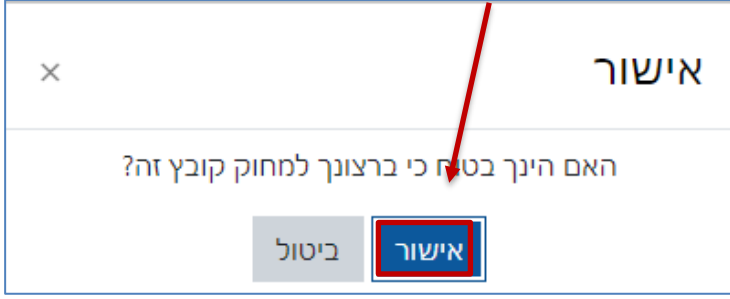